$\frac{125}{50}$ N50<br>300

Lt(3)=500

?

Voici les prix Hors Taxes, en euros, d'une série d'articles : 125 , 50 , 500 , 450 , 300 achetés par un client d'un magasin. Le taux de la TVA est 19,6%. a) Calculer les montants de la TVA pour les différents articles. b) Calculer les prix TTC .

- c) Quel est le montant total payé par le client ?
- d) Classer les articles par ordre croissant de prix Hors-taxes.

# **Accès à l'éditeur de listes**

**EDN** CALC TESTS<br>**UB**Edite…<br>2:Tricroi(<br>3:TriDécroi(<br>4:EffListe<br>5:ListesDéfaut Touche **STAT** puis choix **1:Edite…**. Valider par **ENTER . Saisir les données**

Entrer les prix dans la première liste : L1.

- $\rightarrow$  Pour passer d'un nombre à l'autre dans une liste on utilise les flèches verticales du curseur.
- $\rightarrow$  Le contenu de chaque ligne de la liste s'affiche dans la barre d'édition
- $\rightarrow$  Pour changer de liste, on utilise les flèches horizontales du curseur

#### **Calcul sur les listes**

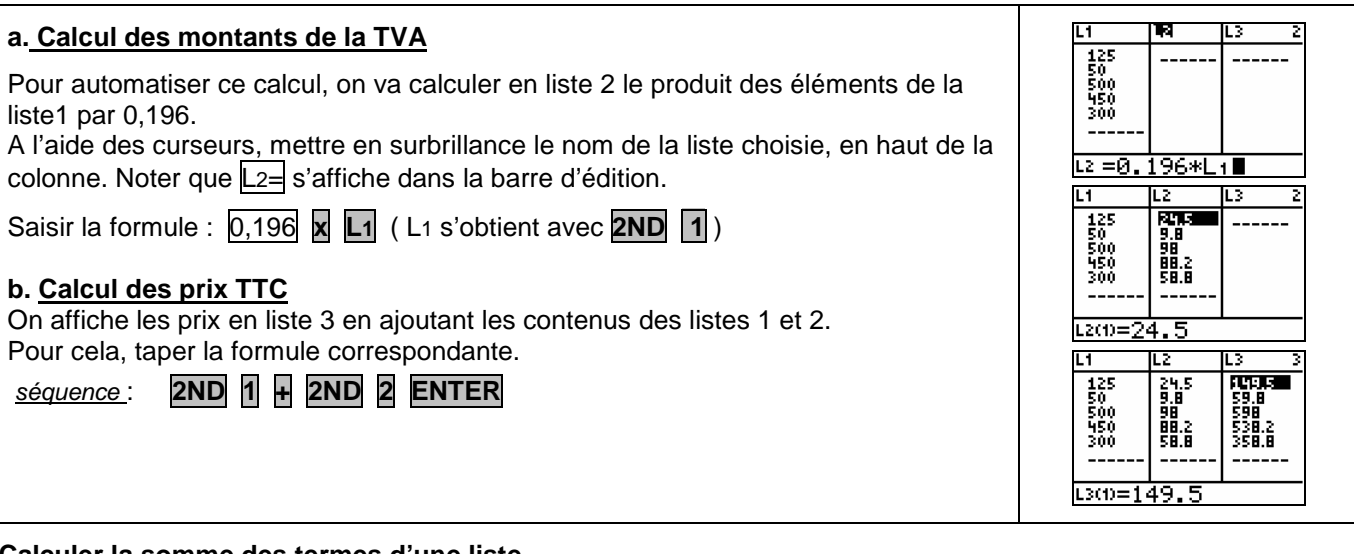

# **Calculer la somme des termes d'une liste**

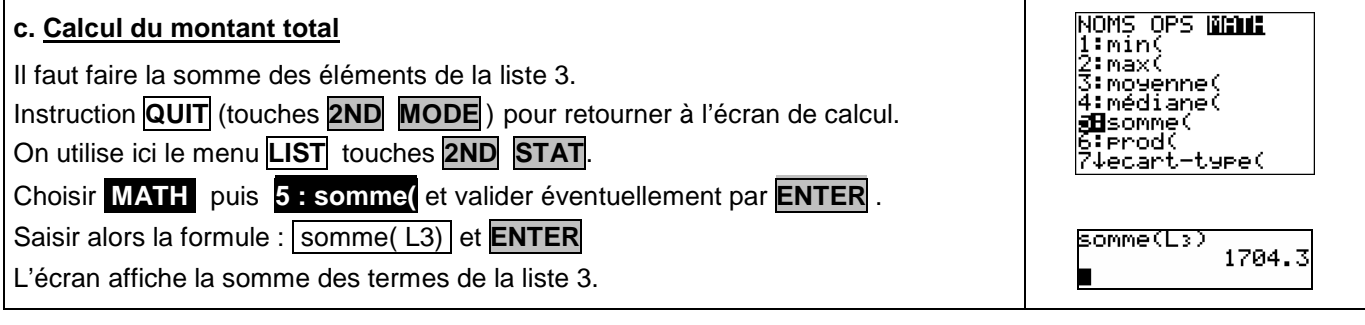

#### **Ordonner les termes d'une liste**

#### **d. Classer les articles par ordre croissant de prix.** La calculatrice peut ranger par ordre croissant les **EDO** CALC TESTS<br>I:Edite<br>MaTricroi(<br>3:TriDécroi(<br>4:EffListe<br>5:ListesDéfaut Tricroi(Li<sub>t</sub>Lz,Lz termes d'une liste de référence et actualiser Fait simultanément le rangement des éléments d'autres listes. Touche **STAT** choisir **2 : Tricroi(** , valider éventuellement par **ENTER** et indiquer le nom des listes à trier, séparées par **,** . Terminer par **ENTER**. छा  $\frac{149.5}{59.8}$ 9.8 24.5<br>58.8<br>98.2 125<br>300<br>450<br>500 Touche **STAT** , choix **1:Edite…**. pour afficher les listes. 530.2<br>350.8  $\rightarrow$  Il est possible de trier les données d'une seule des listes.  $110 = 50$  $\rightarrow$  Le tri des valeurs par ordre décroissant s'effectue de la même manière avec le choix 3.  $\rightarrow$  Pour ranger une seule liste, par exemple L1, saisir la formule **TriCroi(L1)**

# ⇒ **Compléments**

# **Effacer des données**

Pour modifier une valeur d'une liste : 50<br>125<br>300<br>450<br>500 쵏욻 mettre en surbrillance cette valeur, taper la nouvelle valeur et appuyer sur **ENTER.** 24.5<br>5명:2<br>9명 Pour supprimer une valeur d'une liste : mettre en surbrillance cette valeur et sélectionner **DEL** L2 = (9.8, 24. 5.58 Pour supprimer une liste : placer le curseur sur le nom de la liste à effacer, et appuyer sur **CLEAR** puis **ENTER.**

# **Calcul direct des prix TTC**

Cet exercice peut être complété en créant la liste L4 = 1.196\*L1 qui permet d'obtenir directement les prix TTC

#### **Autre méthode de tri**

Le tri des données d'une liste peut aussi être obtenu avec l'instruction **LIST** (touches **2ND STAT**) de l'écran de calcul choisir dans ce cas, **OPS** puis **1 : Tricroi(**

# ⇒ **Problèmes pouvant être rencontrés**

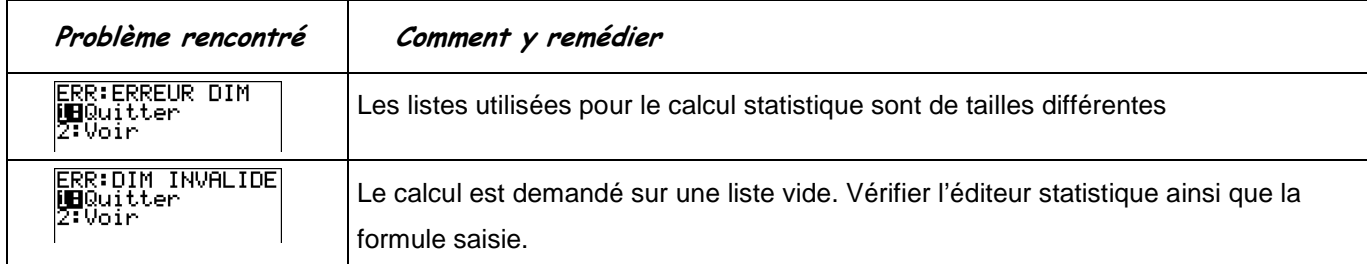

#### ⇒ **Commentaires**

Une situation simple abordable dès la seconde ou le début de la classe de première.